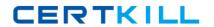

# **IBM**Exam C2140-646

# **Rational Manual Tester**

Version: 3.0

[ Total Questions: 50 ]

### IBM C2140-646: Practice Test

## **Question No:1**

An RMT result of "inconclusive" is equivalent to TestManager result of \_\_\_\_\_ in a default installation.

- A. Fail
- B. Pass
- C. Warning
- **D.** Unknown

**Answer: C** 

### **Question No: 2**

What must be done to insert an image that approximates the actual expected image?

- **A.** Edit the image as needed using an Image Editor; insert the edited image into the RMT test
- **B.** Insert the image into the RMT test; double-click to open the built-in Image Editor; edit as needed
- **C.** insert the image into the RMT test; modify the RMT Preferences for Compare Image Level to Tolerant
- **D.** Insert the image into the RMT test; use the Image Mask feature to mask the part of the image that is different

**Answer: A** 

### **Question No: 3**

In addition to pass and fail, which results come out-of-the-box with Manual Tester?

- A. Warning, error
- **B.** Inconclusive, error
- C. Not executed, error
- D. Inconclusive, not executed

**Answer: B** 

### **Question No: 4**

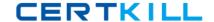

### IBM C2140-646: Practice Test

In the manual test, what indicates a reference to shared steps?

- A. Bold text
- **B.** Italicized text
- **C.** A light grey box
- **D.** There is no visual indication.

**Answer: C** 

### **Question No:5**

A tester needs to create tests that include many application screenshots, most of which already

exist in files from creating the user manuals. What is the easiest way to incorporate these into the

tests?

**A.** Open the user manuals; select and copy each screenshot image; paste images into the RMT

test

**B.** Using the RMT Capture Image feature, choose the Graphic File on Disk option; browse to the

file location

**C.** Open the user manuals; using the RMT Capture Image feature, choose the Region on the

Screen option; select each screenshot

**D.** Copy the screenshot files into the same folder as the RMT test; use the RMT Capture Image

feature to add each image into the RMT test

**Answer: B** 

### **Question No: 6**

An application under test requires that you take data that comes from the application and enter it back in as input in later steps. What is the best way to implement this in an RMT test?

A. Capture the required data during test execution and copy the data back into the